# **บทที่ 4**

# **การพัฒนาโปรแกรม**

ด้วยเหตุที่การคำนวณค่าระดับจำกัดตามวิธีการในบทที่ 2 และ 3 ผู้วิเคราะห์ระบบอาจ สามารถคำนวณไดโดยการคำนวณด้วยมือหรือเครื่องช่วยคำนวณอิเล็กทรอนิกส์'ตามวิธีการดัง กล่าวข้างด้น แด,หากว่าระบบมืความซับซ้อนมากขึ้นหรือมืขนาดใหญ่ขึ้น การคำนวณด้วยวิธี ดั้งเดิมอาจไม่สะดวกและลำบากมาก ด้วยเหตุนี้จึงมืการสร้างโปรแกรมคอมพิวเตอร์เพื่อความ สะดวกรวดเร็วในการคำนวณและวิเคราะห์ระบบไฟฟ้า โปรแกรมคอมพิวเตอร์ดังกล่าวได้พัฒนา โดยไซโปรแกรมประยุกต์ บอร์แลนด์เดลไฟล์ รุ่นที่ 3 (Borland Delphi 3) ซึ่งมีขีดความสามารถ ดี และ มืรูปแบบการเขียนไม่ซับซ้อน

สำหรับบทที่ 4 นี้จะกล่าวถึงวัตถุประสงค์ของโปรแกรม แบบจำลองอุปกรณ์ โครงสร้าง การทำงานของโปรแกรมคอมพิวเตอร์ที่พัฒนาขึ้น

# **4.1 วัตถุประสงค์ของโปรแกรม**

- 1 ) สามารถให้ผู้จ่ายไฟฟ้าดั้งค่าระดับวางแผนของระบบแรงดันปานกลางได้ทั้งหมด 2) วิเคราะห์หาค่าระดับความสามารถรับได้ ของระบบแรงดันปานกลางทั้งการประมาณ แบบที่ 1 และ แบบที่ 2
- 3) วิเคราะห์ค่าระดับจำกัดฮาร้มอนิกทั้งการประมาณแบบที่ 1 และ แบบที่ 2 ซึ่งยังไม่ รวมผลการดูดซับฮาร์มอนิกฃองระบบ
- 4 ) วิเคราะห์ค่าระดับจำกัดฮาร์มอนิกทั้งการประมาณแบบที่ 3 ซึ่งรวมผลการดูดซับฮาร์มอ นิกของระบบ โดยนำโครงข่ายของระบบมารวมวิเคราะห์ด้วย

### **4 .2 แบบจำลองของอุปกรณ์ (Harmonic modelling)**

การกำหนดแบบจำลองของอุปกรณ์ไฟฟ้าต่าง ๆ เป็นปัญหาซับซ้อน ไม่ว่าใช่วิธีการวัด หรือ วิธีการคำนวณที่สามารถซดเชยข้อมูลสำคัญบางอย่างที่บกพร่องได้ เพื่อให้ค่าที่ถูกด้องอย่าง แท้จริง อย่างไรก็ตาม มาตรฐาน IEC 1000-3-6 ได้แนะนำให้ใช้แบบจำลองของอุปกรณ์ตาม แบบจำลองของซีเกร์ (CIGRE) [3] โดยคิดว่าระบบอยู่ในสภาวะสมดุล ดังนั้นจึงคิดค่าต่างๆ เป็นค่าต่อเฟสทั้งหมด ดังมืรายละเอียดดังต่อไปนี้

 $4.2.1$  สายป้อน (Feeder)

วงจรสมมูลของสายป้อนสามารถแทนค่าอิมพีแดนช์ของสายป้อนด้วยค่าความต้านทาน ต่ออนุกรมกับคำรีแอคแตนซ์ซึ่งเป็นสัดส่วนกับเลขอันดับที่ฮารํมอนิก หากไม่คิดผลของความจุ ไฟฟ้า และ ปรากฏการณ์ทางผิว (Skin effect) ที่ความถี่ฮาร์มอนิก ค่าอิมพีแดนซ์ของสายป้อนมี ค่าเป็น

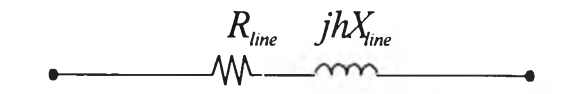

*รูปท ี่4.1 รูปวงจรสมมูลของสาย***ฟ ้อ***นโดยคิดผลของ***ฮ าร ม** *อป็ท*

$$
Z_{h(\text{line})} = R_{1(\text{Line})} + j h X_{1(\text{line})}
$$
 (4.1)

เมือ

 $Z_{\text{h(line)}}$  ค่าอิมพีแดนช์ของสายป้อนที่ฮาร์มอนิกอันดับที่ h  $\rm\,R_{1(fine)}$  ค่าความต้านทานที่ความถี่มูลฐานของสายป้อน  $X_{\rm 1 (line)}$  ค่ารีแอคแตนซ์ที่ความถี่มูลฐานของสายป้อน

ส่วนใหญ่ข้อมูลคุณสมบัติของสายป้อนมักถูกระบุมาเป็นค่า โอห์ม ต่อ เมตร หรือ ต่อ กิโลเมตร เพราะฉะนั้นจึงมีความจำเป็นต้องทราบความยาวของสายเพื่อช่วยคำนวณ ค่าความต้าน ทาน และค่ารีแอคแตนซ์ของสายที่ความถี่มูลฐาน

#### 4 .2 .2 แบบจำลองตัวเก็บประจุ (Capacitor )

วงจรสมมูลของตัวเก็บประจุสามารถแทนได้ด้วยค่าคาปาชิทีฟ รีแอกแตนซ์  $(X_c)$  โดยไม่ คิดค่าความต้านทาน ดังรูปที่ 4.2

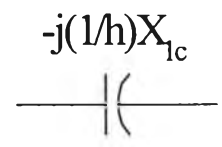

*รูปที่ 4.2 รูปวงจรสมมูลของตัวเก็บประจุโดยคิดผลของราร์มอนิท*

ค่าคาปาซิทีฟ รีแอคแตนซ์ที่ความถี่มูลฐานสามารถหาไต้จากสมการที่ 4.2

$$
X_{(1)C} = \frac{V_{\text{rated}}^2}{Q_C} \tag{4.2}
$$

ที่ความถี่ฮาร์มอนิกค่าคาปาซิทีฟรีแอคแตนซ์ จะเป็นสัดส่วนกลับกับเลขอันดับที่ฮาร์มอนิก ดังสมการที่ 4.3

$$
X_{(h)C} = -j\frac{X_{(1)C}}{h}
$$
 (4.3)

**เมื่อ** 

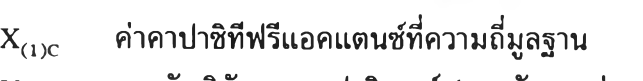

 ${\rm V}_{\rm rated}$  แรงดันพิกัดของคาปาชิเตอร์ (แรงดันระหว่างเฟส : โวลต์)

 $Q_c$  ค่าพิกัดกำลังงานรีแอคทีฟของคาปาชิเตอร์ (วาร์)

 $X_{(h)c}$  ค่าคาปาชิทีฟรีแอคแตนช์ของคาปาชิเตอร์ที่ฮาร์มอนิกอันดับที่ h

## 4.2.3 แบบจำลองของ**ภ า ร ะ** เซิงเส้น(Linear Load)

ี สำหรับข้อมูลภาระเชิงเส้นโดยทั่วไปแล้ว จะแทนอยู่ในรูปของกำลังงานจริง (P) และ ี กำลังงานปรากฏ (Q) สำหรับการคำนวณในที่นี้จะใช้แบบจำลองของภาระเป็นแบบความด้าน **ท า น ข น า น ก ับ ร ีแ อ ค แ ต น ข ้ ต า ม ร ูป ท ี่** 4.3

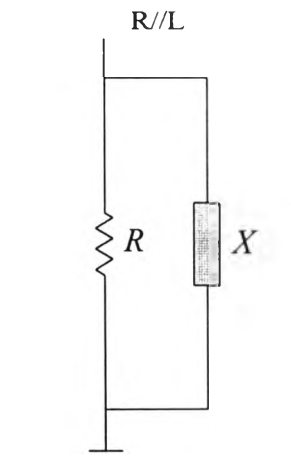

*รูปท 4.3 รูปแบบจำลองของภาระตามแบบ R//L*

โดย ค่าความต้านทาน และ ค่ารีแอคแตนช์ หาได้จาก กำลังงานจริง (P) และกำลังงาน รีแอคทีฟ (Q) ของภาระนั้น ๆตามลำดับ ตามสมการที่ 4.4 และ สมการที่ 4.5 ซึ่งถือว่า ภาระ **ต ้อ ง ก า ร ค ่า ก ำ ล ัง ง า น ท ั่ง 2 น ี้ค ง ท ี่**

**ท ี่ค ว า ม ถ ี่ฮ า ร ีม อ น ิก**

$$
R_{hL} = \frac{V_{n}^{2}}{P_{1}}
$$
 (4.4)

$$
X_{hL} = h \frac{V_n^2}{Q_i} \tag{4.5}
$$

เมื่อ

**R,, ค่าความต้านทานที่ฮารีมอนิกอันดับที่ h ของแบบจำลองภาระเซิงเส้น** nL  $X_{\scriptscriptstyle\rm hl}$  ค่ารีแอคแตนช์ที่ฮาร์มอนิกอันดับที่ h ของแบบจำลองภาระเชิงเส้น

- $V_{\scriptscriptstyle \rm n}$  แรงดันในสภาวะปกติของระบบที่ภาระเชื่อมต่ออยู่
- **P j ก ำ ล ัง ง า น จ ร ิง ภ า ย ใ ต ้ส ภ า ว ะ แ ร ง ด ัน ป ก ต ิข อ ง ร ะ บ บ ท ี่ภ า ร ะ เ ช ื่อ ม ต ่อ อ ย ู่**
- $Q_1$  กำลังงานปรากฏภายใต้สภาวะแรงดันปกติของระบบที่ภาระเชื่อมต่ออยู่

ี่ สรุปได้ว่าข้อมูลที่ต้องการสำหรับการจำลองแบบของภาระคือกำลังงานจริง กำลังงาน ์ รีแอกทีฟ และ แรงดันปกติของระบบในสภาวะที่ภาระทำงาน

## **4 .3 แผนผังโครงสร้างโปรแกรม**

**แ ผ น ผ ัง โ ค ร ง ส ร ้า ง โ ป ร แ ก ร ม แ บ ่ง อ อ ก เป ็น 4 ส ่ว น ห ล ัก**

1 )ส่วนการติดต่อกับผู้ใช้งาน เป็นส่วนที่ติดต่อกับผู้ใช้เพื่อรับค่า รวมถึงแสดงผลการ **ค ำ น ว ณ ต ่อ ผ ู้ใ ช ้' ฑ น**

2)ส่วนการแปลงแบบจำลอง คือการแปลงแบบจำลองให้เข้ากับระบบวิเคราะห์

3)ส่วนวิเคราะห์ระบบโครงข่ายระบบไฟฟ้า ส่วนวิเคราะห์หาแรงดันตอบสนองของระบบ ไฟฟ้า โดยต้องใช้ข้อมูลจากระบบไฟฟ้าจริงในการวิเคราะห์

4)ส่วนวิเคราะห์ระบบฮาร์มอนิก รวมถึง วิธีการคำนวณค่าระดับจำกัด ค่าซึมชับของ ี ระบบไฟฟ้า การคำนวณตามกฎการรวม และ การแปลงหน่วย

ี สำหรับความสัมพันธ์เชื่อมโยงโดยรวมของทั้ง 4 ส่วนหลัก แสดงดังรูปที่ 4.4

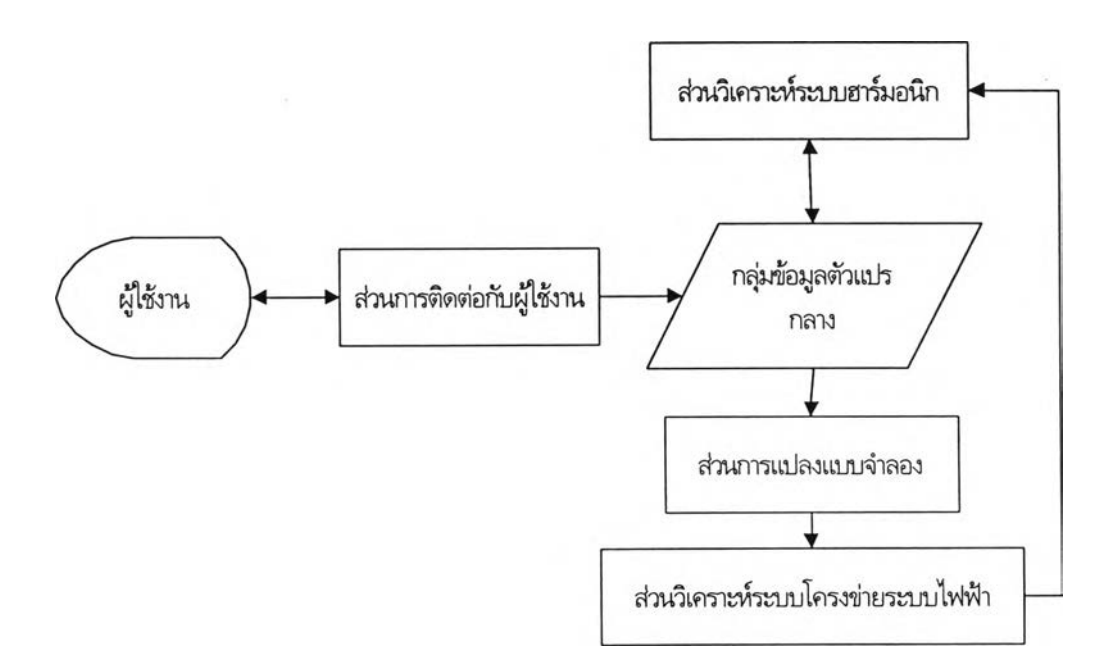

#### *รูปที่ 4.4 รูปแบบความสัมพันธ์ของโครงสร้างโปรแกรม*

#### 18952550

์ โดยส่วนหลักทั้ง 4 ส่วนหลักมีรายละเอียดย่อย ดังต่อไปนี้

### 4.3.1 ส่วนการติดต่อกับผู้ใช้งาน

โปรแกรมจะแบ่งส่วนติดต่อกับผู้ใช้งานเป็น 2 ส่วนย่อยคือ

1)ส่วนรับข้อมูล เป็นส่วนรับข้อมูลรูปแบบโครงข่ายของระบบไฟฟ้า และ ค่าคุณสมบัติ **ข อ ง อ ุป ก ร ณ ์ต ่า ง ๆ ท ี่เ ช ื่อ ม ต ่อ ก ับ ร ะ บ บ ไ ฟ ฟ ้า**

2)ส่วนแสดงผลข้อมูล เป็นส่วนแสดงรายงานผลหลังจากการวิเคราะห์ของโปรแกรม **ร ว ม ถ ึง จ ัด ก า ร ก ับ ร ะ บ บ พ ิม พ ์เอ ก ส า ร ผ ่า น เค ร ื่อ ง พ ิม พ ์**

โดยที่ทั้งสองส่วนจะทำงานแยกกัน โดยเมื่อผู้ใข้ป้อนข้อมูลจนครบกำหนดแล้ว ส่วน ้วิเคราะห์ทั้ง 3 ส่วนดังจะกล่าวในหัวข้อที่ 4.3.2 , 4.3.3 , 4.3.4 ก็จะนำไปวิเคราะห์ เมื่อได*้*ผล ิ การวิเคราะห์แล้วจึงนำมาแสดงผลวิเคราะห์ผ่านส่วนแสดงผลข้อมูล โดยทั้งหมดจะใช้กลุ่มตัว **แ ป ร ก ล า ง เป ็น ต ัว พ ัก ข ้อ ม ูล ข อ ง ท ั้ง ห ม ด**

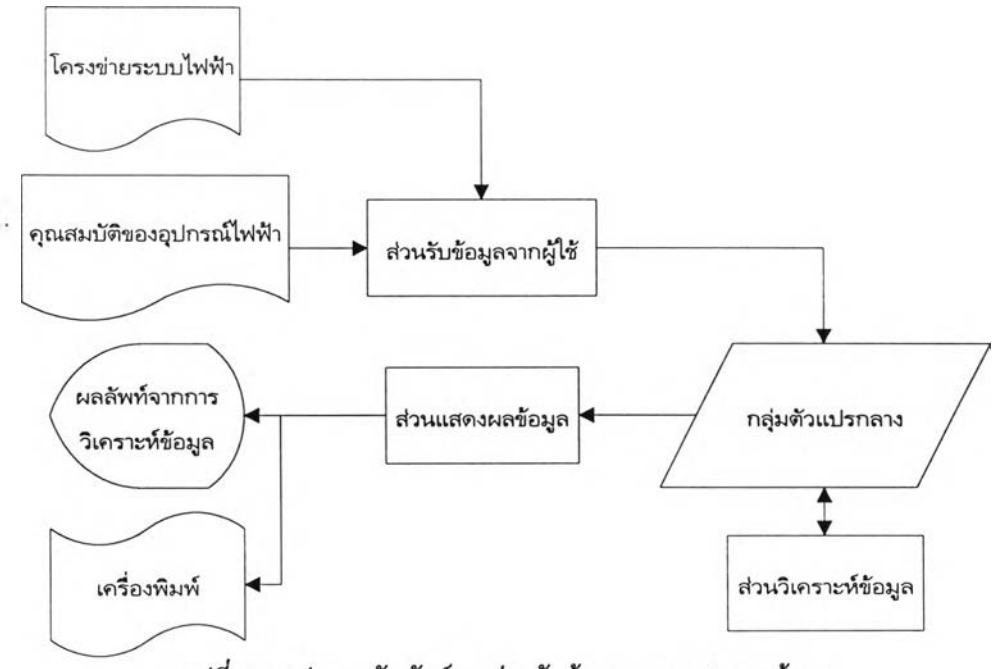

รูปที่ 4.5 รูปความสัมพันธ์ของส่วนรับข้อมูล และ แสดงผลข้อมูล

#### 4 .3 .2 ส่วนการแปลงแบบจำลอง

ี เนื่องจากข้อมูลแบบจำลองที่ผู้ใช้ป้อนในขั้นต้น ไม่สามารถนำมาคำนวณได**้โดยตรง ด้วย** ี เหตุว่าเกิดปัญหาในเรื่องความเข้ากันของหน่วย หรือ รูปแบบจำลองไม่ง่ายต่อการคำนวณ ดังนั้น **ก า ร แ ป ล ง แ บ บ จ ำ ล อ ง จ ึง เ ป ็น ส ิง จ ำ เ ป ็น ก ่อ น ก า ร ว ิเ ค ร า ะ ห ์ด ้ว ย โ ป ร แ ก ร ม ค อ ม พ ิว เ ต อ ร ั**

**ก า ร ท ำ ง า น ข อ ง ส ่ว น แ ป ล ง แ บ บ จ ำ ล อ ง ค ือ น ำ แ บ บ ,จ ำ ล อ ง แ ล ะ ข ้อ ม ูล ท ี่ผ ู้ใ ช ้' ป ้อ น ท ี่ล ะ** ื่อุปกรณ์ มาวิเคราะห์ เพื่อจะสร้างแบบจำลองที่ความถี่มูลฐานอันเหมาะสมสำหรับการวิเคราะห์ ้ ด้วยส่วนอื่น และยังทำการแปลงหน่วยให้เป็นหน่วย (p.u.) รวมถึงสร้างแบบจำลองของอุปกรณ์ **น ั้น ใ น ฮ า ร ้ม อ น ิก อ ัน ด ับ อ ื่น ๆ ด ้ว ย**

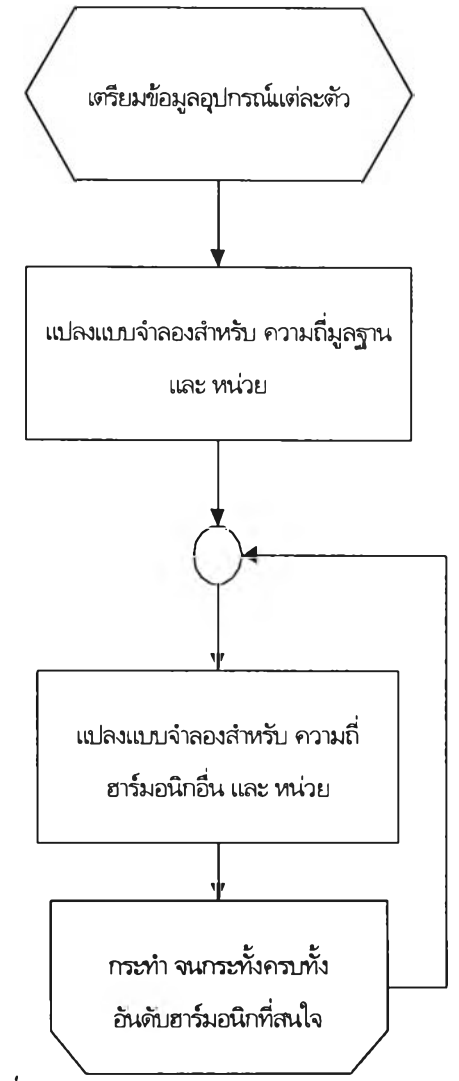

*ูปที่ 4.6 แผนผังการทำงานของส่วนการแปลงแบบจำลอง*

# 4.3.3 ส่วนวิเคราะห์ระบบโครงข่ายระบบไฟฟ้า

**เ พ ื่อ ท ำ ก า ร ว ิเค ร า ะ ห ํโ ค ร ง ข ่า ย เ พ ื่อ ห า ค ่า แ ร ง ด ัน ต อ บ ส น อ ง ข อ ง ร ะ บ บ จ า ก ห ัว ข ้อ ท ี่ 3 . 4 . 2 .** ์ จึงจำเป็นต้องใช้ข้อมูลรูปแบบโครงข่าย และ ข้อมูลของผู้ใช้ไฟฟ้าแต่ละราย ในการวิเคราะห์ด้วย

์ โดยขั้นแรกนำ แบบจำลองที่ได้ทำการแปลงเรียบร้อยที่เรียกว่า แบบจำลองพื้นฐาน ทำ ี การสร้างเมตริกซ์ความนำ โดยเปลี่ยนค่าอิมพีแดนซ์ของแบบจำลองพื้นฐานเป็นแบบจำลอง ี สำหรับความถี่ฮาร์มอนิกที่สนใจ เป็นค่าแอตมิแตนซ์ที่ความถี่ฮาร์มอนิกดังกล่าว แทนเข้าในตัว **แปรเมตริกซ์** Y(Y<sub>BUS</sub>)

ั้นต่อมานำเมตริกซ์ Y ทำการอินทอร้ส ด้วยทฤษฏีพีชคณิต อินทอร้สเมตริกซ์เซิงซ้อน จนได้ค่าเมตริกซ์อิมพีแดนซ์ของระบบไฟฟ้า  $(Z_{\text{RIS}})$ 

สร้างเมตริกซ์กระแสสมมติทั้ง 3 กลุ่มตามหัวซ้อที่ 3.4.1. จากนั้นนำเมตริกซ์ กระแส สมมติ ไปคำนวณร่วมกับระบบเมตริกซ์อิมพีแดนซ์ ด้วยหลักตามหัวซ้อที่ 3.4.2. และ สมการที่ 4.6 ซึ่งจะได้ผลลัพท์ค่าแรงดันตอบสนองของแต่ละผูใซ์ไฟฟ้าที่เกิดจากแหล่งกระแสสมมติแต่ละ ตัว

$$
U_{h(i,j)} = Z_{h(i,j)} - I_{h(j)}
$$
\n(4.6)  
\n
$$
U_{h(i,j)}
$$
\n
$$
U_{h(i,j)}
$$
\n(4.6)  
\n
$$
Z_{h(i,j)}
$$
\n
$$
U_{h(i,j)}
$$
\n(4.6)  
\n
$$
I_{h(j)}
$$
\n
$$
I_{h(j)}
$$

เมื่อได้แรงดันตอบสนองที่เกิดจากกระแสสมมติที่จุดที่ j แต่ละตัว หลังจากนั้นทำการ รวมแรงดันตอบสนองของแต่ละผูใซ้ไฟฟ้าที่เกิดจากภาระทั้งหมดทุกตัวของแต่ละกลุ่มกระแสฮาร์ มอนิกสมมติ ด้วยกฎการรวมดังหัวข้อที่ 2.1.4.2 ดังสมการที่ 4.7

$$
U_{h(i)} = \sqrt[\alpha]{\sum_{i} U^{\alpha}_{(i,j)}}
$$
\n
$$
U_{h(i)} = \sqrt[\alpha]{\sum_{i} U^{\alpha}_{(i,j)}}
$$
\n(4.7)

ขั้นสุดท้ายหาแรงดันตอบสนองสูงสุดที่เกิดขึ้นในระบบไฟฟ้าเพื่อนำไปทำการคำนวณค่า ระดับจำกัดกระแสฮาร้มอนิกด้วยส่วนระบบวิเคราะห์ระบบฮาร์มอนิกต่อไป รูปแผนผังการคำนวณดังรูปที่ 4.7

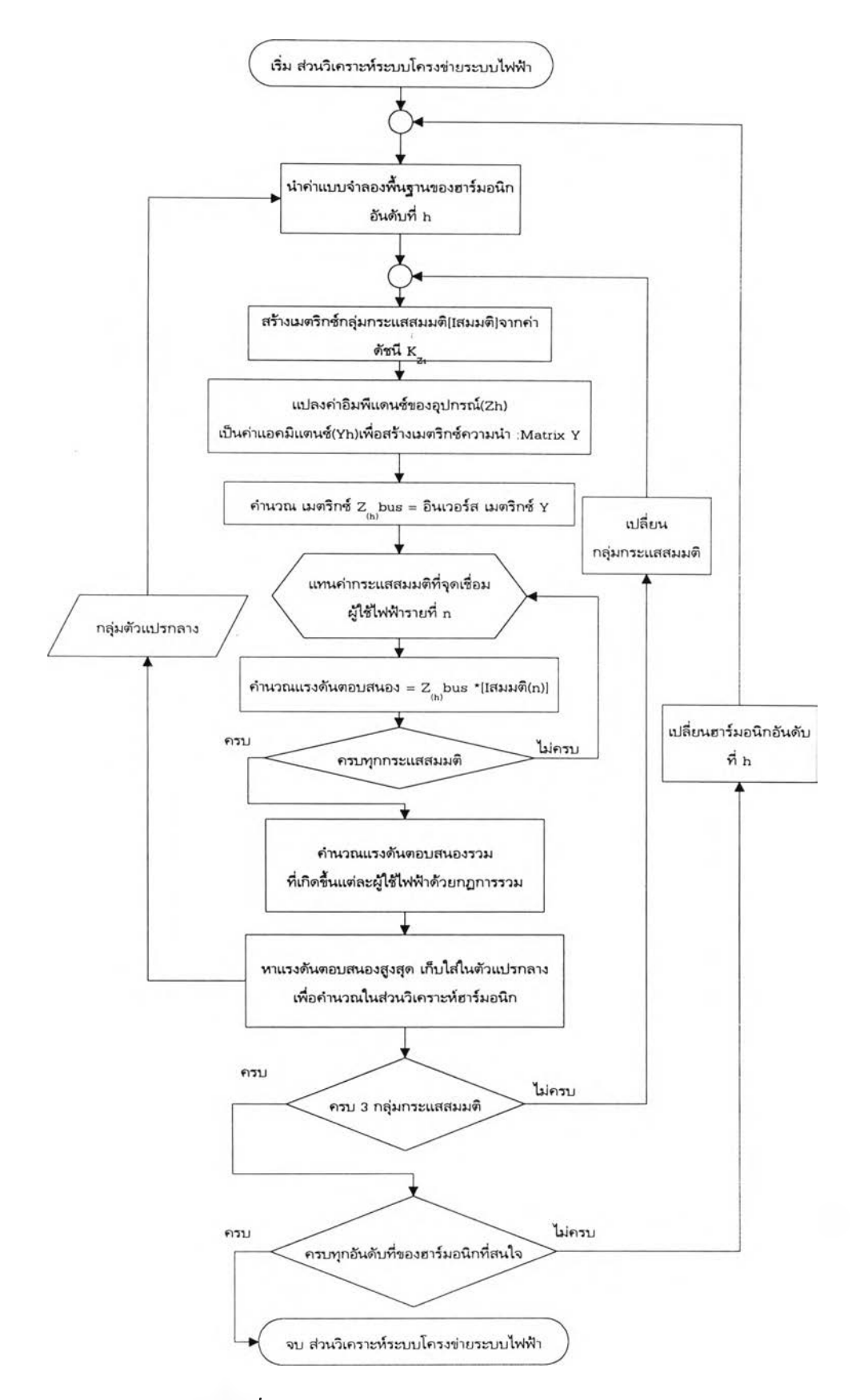

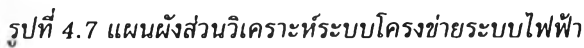

### 4.3.4 ส่วนวิเคราะห์ระบบฮาร์มอนิก

หลังจากนำข้อมูลโครงข่ายระบบไฟฟ้ามาแปลงแบบจำลอง จนกระทั่งข้อมูลแบบจำลอง พื้นฐานผ่านเข้าส่วนวิเคราะห์โครงข่าย หลังจากนั้น นำผลลัพห์การวิเคราะห์ และ ค่าแรงดันตอบ สนองสูงสุด เข้าส่วนวิเคราะห์ระบบฮาร์มอนิกโดยจะทำการคำนวณ ขั้นแรกคำนวณค่าความ สามารถยอมรับแรงดันฮาร์มอนิกของภาระทั่งหมด ตามหลักการในหัวข้อที่ 2.2.2.1 ขั้นที่สองค่า ระดับจำกัดการแพร่ฮาร์มอนิกของทุกผู้ใซไฟฟ้าทั่งแบบประมาณแบบที่ 1,2,3 ดังหลักการ คำนวณตามหัวข้อที่ 2.2.2.2 ขั้นสุดท้ายปรับค่าผลลัพห์การคำนวณจากหน่วยเปอร์ยูนิต( per unit) เป็นร้อยละ แผนผังการทำงานดังรูปที่ 4.8

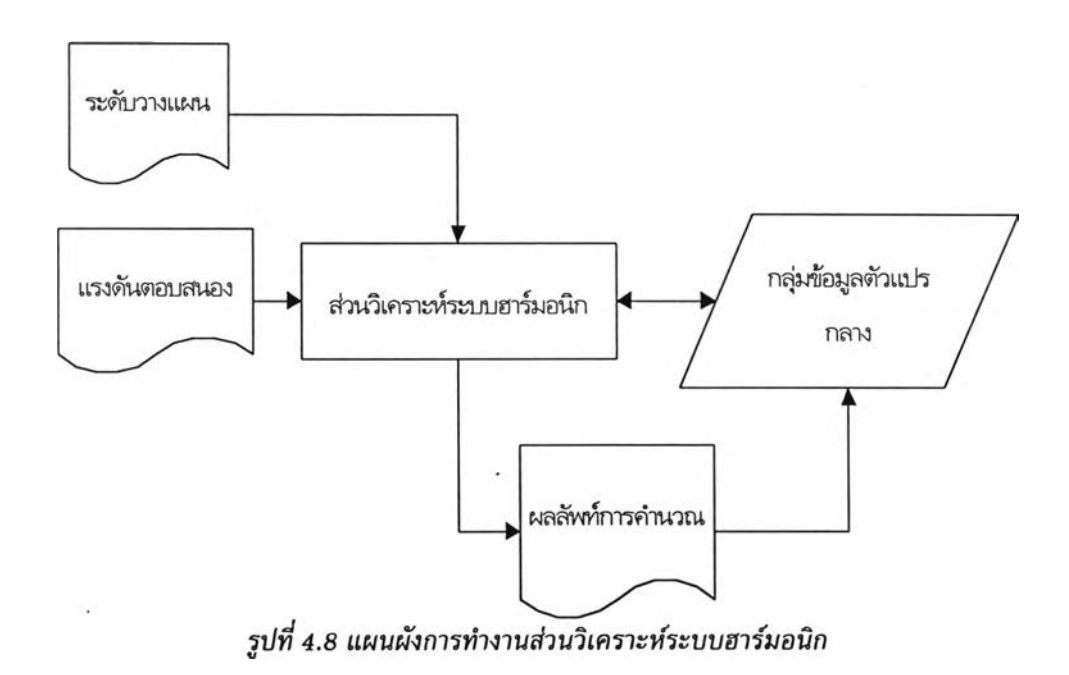

### **4 .4 รูปแบบโปรแกรม**

### 4.4.1 ส่วนจัดการโครงการ(Project Manager)

เมื่อเริ่มต้นโปรแกรม โปรแกรมแสดงจะหัวข้อสำหรับเลือกเพื่อป้อนข้อมูล ซึ่งแบ่งออก เป็น ส่วนรับข้อมูล แย่งออกเป็น 4 ส่วน

- -ป้อนค่าระดับวางแผน (Planning level)
	- -ป้อนรูปแบบของสถานีไฟฟ้าย่อยหลัก(Main substation)
	- -ป้อนโครงข่ายของระบบไฟฟ้า(Network diagram)
	- -ป้อนโครงข่ายของระบบไฟฟ้าด้วยระบบฐานข้อมูล(Network diagram database) ส่วนแสดงผลลัพท้การคำนวณ แบ่งเป็น 2 ส่วน
	- -แสดงค่ายอมรับความผิดเพี้ยนของภาระทั่งหมด(Global contribution)

-แสดงค่าระดับจำกัดกระแสฮาร์มอนิกฃองผู่ใช้ไฟฟ้าแต่ละราย (Individual limits) รูปแบบของส่วน Project Manager ดังแสดงรูปที่ 4.9

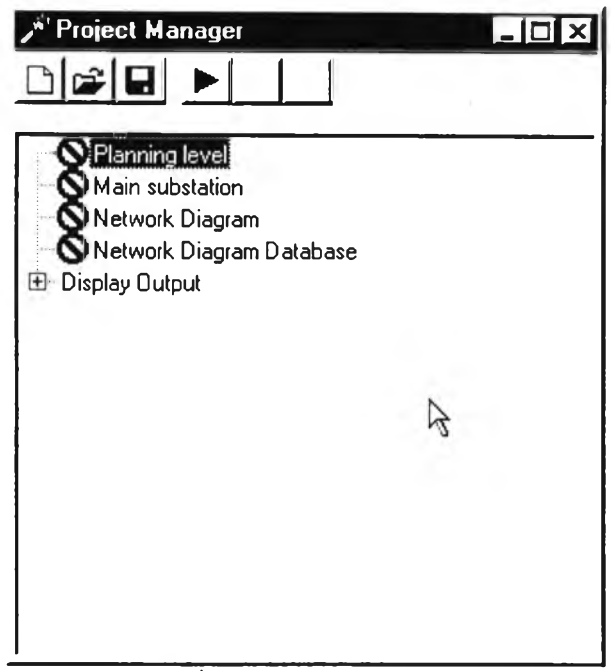

*รปที่ 4.9 ส่วนจัดการโครงการ*

## 4.4.2 ส่วนกำหนดค่าระดับวางแผน(Planning level)

เมื่อทำการเลือกส่วนป้อนข้อมูลค่าระดับวางแผนจะมีหน้าต่างแสดงดังรูปที่ 4.10

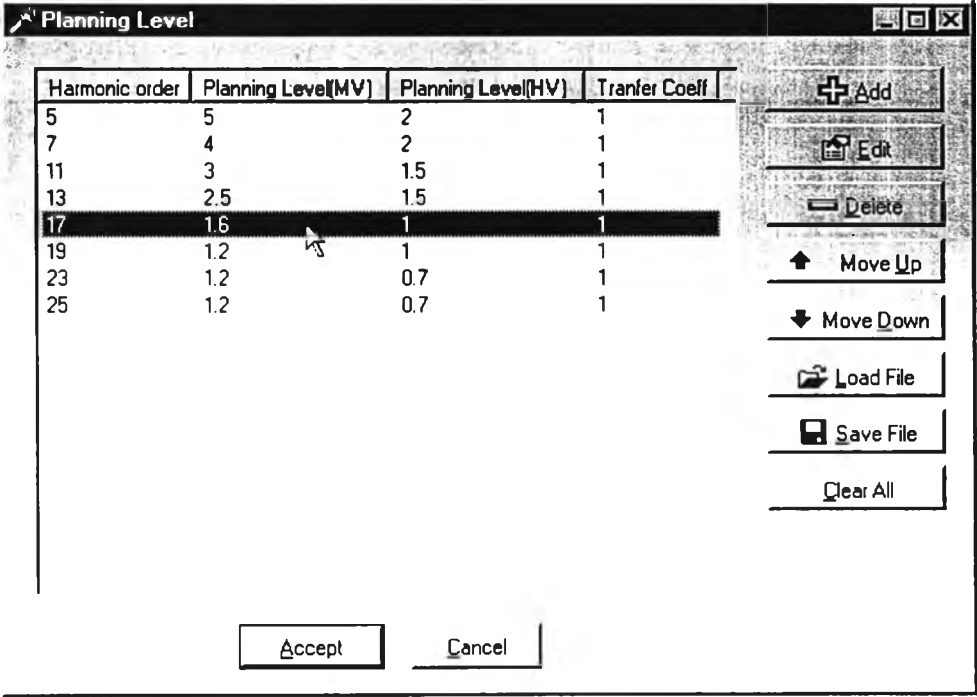

*รปที่ 4.10 ส่วนกำหนดค่าระดับวางแผน*

| Harmonic order:                                           |                    |          | <b>Odd Harmonics</b><br>non multiple of 3 |                                      |    |            | multiple of 3       |         |               |              | Odd harmonics   Even harmonics                                       |                     |              |
|-----------------------------------------------------------|--------------------|----------|-------------------------------------------|--------------------------------------|----|------------|---------------------|---------|---------------|--------------|----------------------------------------------------------------------|---------------------|--------------|
| Planning Level(% of<br>Nominal Voltage)<br>Mediam Voltage |                    | Order    |                                           | Voltrace(1)<br><b>MV</b>             | HV |            |                     | -+----+ | $1$ MV $1$ HV |              | [Order   Voltage (%)   Order   Voltage (%)  <br>--+-----+----+------ | $H$ $H$ $H$         |              |
| Planning Level(% of                                       |                    |          |                                           | 51<br>41                             |    | 21<br>21   | 31                  | 911.21  | 41            | 21<br>11     | 41                                                                   | 211.61<br>11        | 1.51<br>11   |
| Nominal Voltage)<br><b>High Voltage</b>                   |                    |          |                                           | 31                                   |    | 1.51       | 151 0.31            |         |               | 0.31         |                                                                      | 61 0.51             | 0.51         |
|                                                           |                    | 13<br>17 |                                           | 2.51<br>1.61                         |    | 1.51<br>11 | 2110.21<br>22110.21 |         |               | 0.21<br>0.21 |                                                                      | 810.41<br>10 0.4    | 0.41<br>0.41 |
| <b>Tranfer Coefficient</b><br>HV to MV                    |                    | 19<br>23 |                                           | 1.21<br>1.21                         |    | 11<br>0.71 |                     |         |               |              | 121                                                                  | 0.21<br>$>121$ 0.21 | 0.21<br>0.21 |
|                                                           |                    | 25       |                                           | 1.21                                 |    | 0.71       |                     |         |               |              |                                                                      |                     |              |
| OK                                                        | Guide <<<br>Cancel | >25      |                                           | $0.2 + 1$<br>$(1*25/h)$ $(0.5*25/h)$ |    | $0.2 + 1$  |                     |         |               |              |                                                                      |                     |              |

้าทำการเพิ่ม แกใข ค่าระดับวางแผนหน้าต่างของโปรแกรมจะแสดงดังรูปที่ 4.11

*รูปท 4.11 ส่วนเพิม***ห ร ือ แ ก ่***ใโ!ค่าระดับวางแผน*

# 4 .4 .3 ส่วนกำหนดรูปแบบของสถานีไฟฟ้าย่อย (Main substation)

หลังจากกำหนดค่าระดับวางแผนเรียบร้อยแล้วก็จะกลับสู่ส่วนจัดการโครงการ ให้เลือก ส่วนกำหนดรูปแบบของสถานีไฟฟ้าย่อย โปรแกรมจะแสดงหน้าต่างดังรูปที่ 4.12

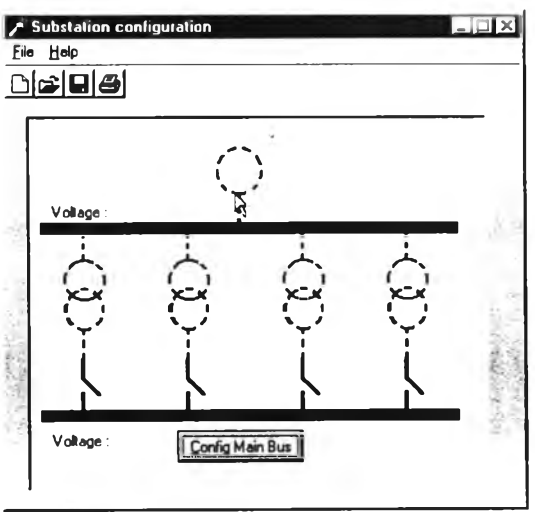

*รูปที 4.12 ส่วนกำหนดรูปแบบสถานีไฟฟ้าย่อย*

ต่อมากำหนด คุณสมบัติของด้านแรงดันสูงและหม้อแปลงแรงดัน และ ระบุค่าป้จจัยของ บัสหลักของสถานีไฟฟ้าย่อย โปรแกรมจึงแสดงหน้าต่างดังรูปที่ 4.13

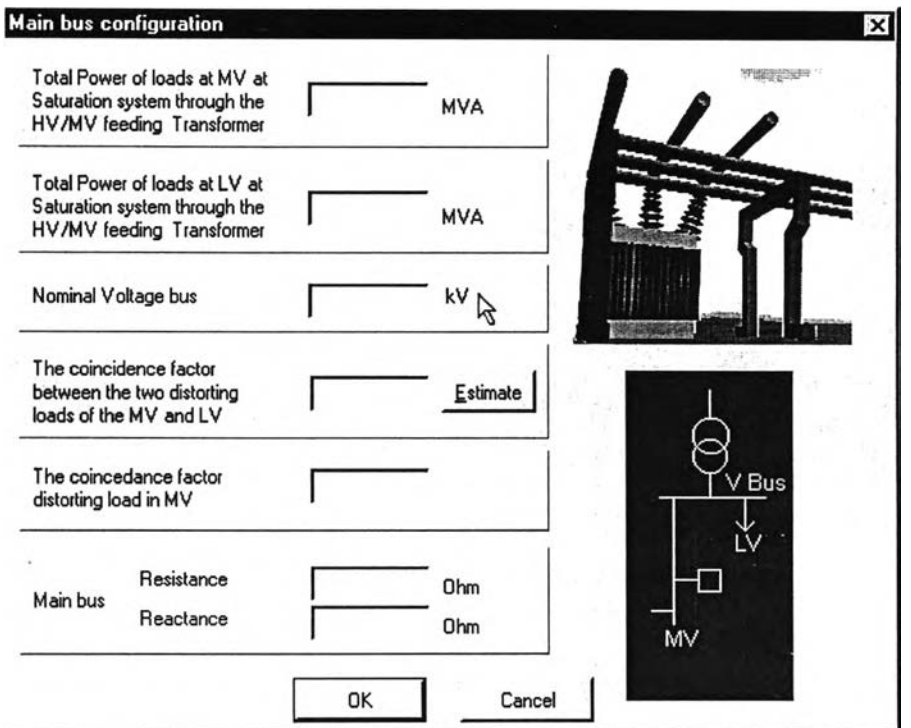

*ูปที 4.13 ส่วนกำหนดค่าปัจจัยบนสถานีไฟฟ้าย่อยและบัสหลัก*

4 .4 .4 ส่วนกำหนดรูปแบบโครงข่ายของระบบไฟฟ้า (Network diagram)

เมื่อกำหนด รูปแบบสถานีไฟฟ้าย่อยเรียบร้อยหลักจากนั้นทำการป้อนข้อมูลโครงข่าย ระบบไฟฟ้าซึ่ง มีรูปแบบดังแสดงในรูปที่ 4.14

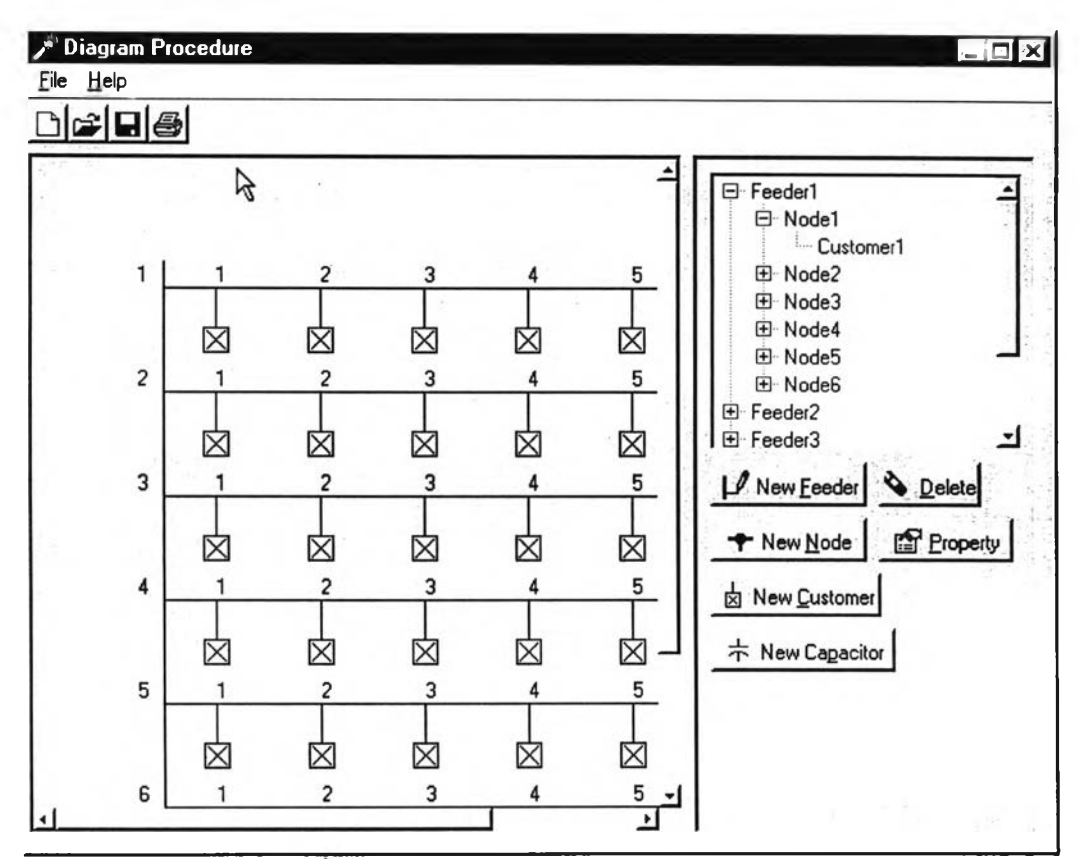

*รูปที 4.14 ส่วนกำหนดรูปแบบโครงข่ายระบนไฟฟ้า*

4 .4 .5 ส่วนแสดงผลค่ายอมรับความผิดเพี้ยนของภาระทั้งหมด (Global contribution) เมื่อ{เอนข้อมูลจนครบสมบูรณ์แล้ว ให้กดปม Process ► บนหน้าต่าง Project Manager เมื่อโปรแกรม คำนวณเรียบร้อยแล้ว กดเลือก Global contribution จะปรากฏหน้าต่างดังรูปที่ 4.15

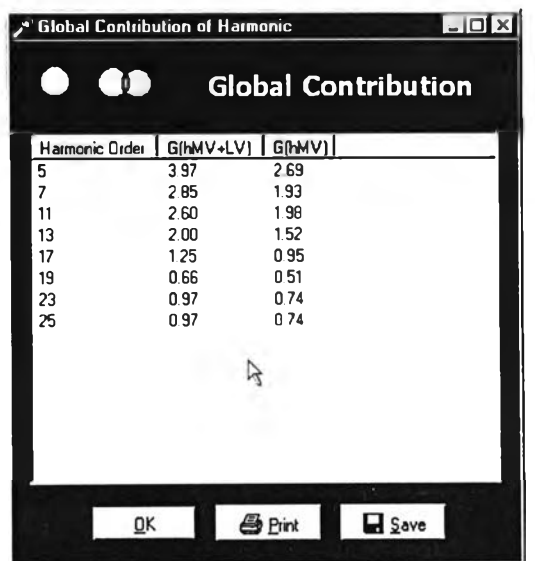

*รูปท ี่4.15 ส่วนแสดงผลค่ายอมรับความผิดเพียนของภาระทั้งหมด*

# 4.4.6 ฝวนแสดงผลค่าระดับจำกัดกระแสฮาร์มอนิก (limits)

หลักจากการคำนวณผลแล้วเลือกแสดงผลค่าระดับจำกัดกระแสฮาร์มอนิกจากหน้าต่าง ตัวจัดการโครงการ ได้หน้าต่างแสดงรูปที่ 4.16

| <u>ed døc</u><br>Feeder<br>Feeder1<br>Feeder <sub>2</sub> | Harmonic order          | 5               |                  |                  |                  |                  |  |
|-----------------------------------------------------------|-------------------------|-----------------|------------------|------------------|------------------|------------------|--|
| Feeder3<br>Feeder4                                        | Result sheet   Graph    |                 |                  |                  |                  |                  |  |
| Feeder <sub>5</sub><br>Feeder <sub>6</sub>                | Feederl                 |                 |                  |                  |                  |                  |  |
|                                                           | Customer                | Approx1         | Approx2          | Approx3 [Set A]  | Approx3 [Set B]  | Approx3 [Set C]  |  |
|                                                           | $\overline{\mathbf{c}}$ | 15.151<br>7.488 | 37.440<br>18.503 | 23.779<br>23.779 | 43.275<br>30.422 | 68.276<br>33.743 |  |
|                                                           | B<br>3                  | 4.973           | 12.288           | 23.779           | 24.792           | 22.409           |  |
|                                                           | 4                       | 3.723           | 9.199            | 23.779           | 21.450           | 16.775           |  |
|                                                           | 5                       | 2.975           | 7.350            | 23.779           | 19.174           | 13.404           |  |
|                                                           | 6                       | 2.477           | 6.121            | 23.779           | 17.497           | 11.162           |  |
|                                                           |                         |                 |                  |                  |                  |                  |  |
|                                                           |                         |                 |                  |                  |                  |                  |  |
|                                                           |                         |                 |                  |                  |                  |                  |  |
|                                                           |                         |                 |                  |                  |                  |                  |  |
|                                                           |                         |                 |                  |                  |                  |                  |  |

*รปท 4.16 ส่วนแสดงผลค่าระดับจำกัดกระแสฮาร์มอปิก*